### Jupyter notebook への asir カーネルの実装 (実装報告) 高山信毅 (神戸大)

## Jupyter Notebook とは. まずはデモ

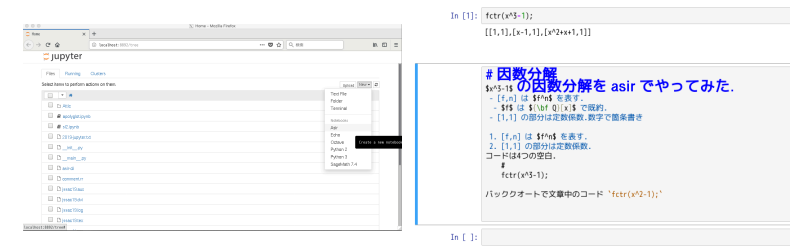

jupyter とカーネルは http でブラウザと通信するサーバー. Notebook はブラウザで動く.

サーバの起動

```
[1 14:03:15.338 NotebookApp] The port 8888 is already in use, trying another port.
. . .
[1.14:03:15.348 NotebookApp] Serving notebooks from local directory: /amd/orange2b/usr/h
[1 \t14:03:15.348 NotebookApp 0 active kernels
\begin{bmatrix} 1 & 14:03:15.348 \end{bmatrix} NotebookApp The Jupyter Notebook is running at: http://localhost:8892/
\begin{bmatrix} 1 & 14:03:15.348 \end{bmatrix} NotebookApp Use Control-C to stop this server and shut down all kernels
[1 14:04:03.397 NotebookApp] Creating new notebook in
[ I 1 4 : 0 4 : 0 7 . 1 8 2 NotebookApp ] K e r n e l s t a r t e d : 0 c139a88−9f48 −4519−bc96−a 7 3 6 4 1 0 5 5ced
[ I 1 4 : 0 4 : 1 2 . 8 1 0 NotebookApp ] A d a p ti n g t o p r o t o c o l v5 . 1 f o r k e r n e l 0 c139a88−9f48 −4519−bc96−a 7 3 6 4 1 0 5 5ced
[MetaKernelApp] ERROR | No such comm target registered : jupyter widget version
. . .
. . .
[1 14:24:07.177 NotebookApp] Saving file at / Untitled.ipynb
[ I 1 4 : 2 5 : 3 2 . 0 7 7 NotebookApp ] K e r n e l shutdown : 0 c139a88−9f48 −4519−bc96−a 7 3 6 4 1 0 5 5ced
c t r l −C
[1 14:26:09.766 NotebookApp] interrupted
Serving notebooks from local directory: /amd/orange2b/usr/home/home01/taka/Texts/text −2019
0 active kernels
The Jupvter Notebook is running at: http://localhost:8892/Shutdown this notebook server (y/[n])? y
[C 14:26:11.151 NotebookApp] Shutdown confirmed
[1 \ 14:26:11.152 NotebookAppl Shutting down kernels
```
Markdown, MathJax

 $\overline{a}$ 

Cell, Cell type, Markdown. https://github.github.com/gfm/. shift + enter (または play ボタン) で整形. double click で markdown 編集に. 編集に. ✏

```
# 因数分解
$x^2-1$ の因数分解を asir でやってみた.
- [f,n] は $f^n$ を表す.
 - $f$ は ${\bf Q}[x]$ で既約.
- [1,1] の部分は定数係数.
数字で箇条書き
1. [f,n] は $f^n$ を表す.
2. [1,1] の部分は定数係数.
コードは sharp tab
# tab
   fctr(x^3-1);バッククオートで文章中のコード 'fctr(x^2-1);'
```
✒ ✑ 行番号の表示は [esc]||. sl2.ipynb でデモ.

開発史: 最近

Asir 合宿, 2019.03.27 の午後–2019.03.28 の午前. 実質 6 時間程度 で, とりあえず Jupyter, asir kernel が動く. ちなみに私はこの時 python をほとんどはじめて使った (sage から asir を呼ぶコード を書くのにソースを今までちょっとみたことあり.) すぐできた 理由:

- 1. とりあえず動くものを作るには python は簡単, 検索ですぐわ かる. Qiita, stackoverflow, フリーのテキスト, ...
- 2. octave kernel を再利用.
- 3. OpenXM の sm1 toolkit を使った (cf. ox toolkit (小原)). "OpenXM の設計はよいものだった" の実証.
- 4. cfep/asir, texmacs/asir, sage/asir(2018.09), Qt/asir(未公開, 藤本アドバイス) の経験があった.

次のページからは動くものができてから覚えたことの紹介.

kernel の作成方法: 概要

以下は https://jupyter-client.readthedocs.io/en/ stable/kernels.html. Making kernel for Jupyter の日本語要約. kernel はユーザのコードを実行したり, テストして調べたりする (introspect) ためのプログラム. IPython*<sup>∗</sup>* は python コードのため の kernel を含む. その他いろんな言語のカーネルあり. Jupyter が kernel をスタートすると kernel に connection file を渡 す. このファイルにはどのように frontend が Jupyter と通信する かの情報が書かれている. kernel を書くための2つの道.

- 1. IPython によるカーネルを再利用する.
- 2. カーネルを scratch から書く.

### kernel の作成方法: connection file

Jupyter は kernel に対して connection file を渡す. これは Jupyter のユーザーしか読めない. connection file は次の例のように辞書形 式 (下記は python 記法) のデータである.

 $\overline{a}$ { "transport": "tcp", "ip": "127.0.0.1", "control\_port": 50160, "shell\_port": 57503, "stdin\_port": 52597, "hb\_port": 42540, "iopub\_port": 40885, "signature\_scheme": "hmac-sha256", "key": "a0436f6c-1916-498b-8eb9-e81ab9368e84" }

✒ ✑ 5 個の port は ZeroMQ http://zeromq.org (Distributed Messaging) を用いて Jupyter と kernel が情報をやりとりするため のもの. 上の例の場合 shell socket は tcp://127.0.0.1:57503 となる. signature scheme と key はメッセージの暗号化に使われる. 詳

しくは Wire Protocol: https://jupyter-client. readthedocs.io/en/stable/messaging.html#wire-protocol<br>  $\# \mathbb{F}$ を見よ.

kernel の作成方法: kernel の仕様 (spec) 1

kernel の仕様を格納しておくフォルダは下記のフォルダ (unix の 場合, Env は略).

システム | /usr/share/jupyter/kernels /usr/local/share/jupyter/kernels

ユーザ | ~/.local/share/jupyter/kernels ~/Library/Jupyter/kernels (Mac)

検索の順番は ユーザ, システムの順である. kernel の仕様を書い たファイルの名前は url フィールドで使われるので英数字および '-', '.', ' ' のみでファイル名を記述すること.

kernel folder の中には kernel.json, kernel.js, およびロゴのイ メージファイル, をいれておく. 将来的にはさらに必要なファイル が増える予定.

kernel の作成方法: kernel の仕様 (spec) 2

kernel.json が最も重要なファイル. 下記のような key と 値の 辞書.

- 1. argv: kernel を start するための command line の引数. *{*connection file*}* 文字列は connection file の path に置換 される.
- 2. display name:
- 3. language:
- 4. interrupt mode: "signal" の時は SIGINT を送る. "message" の時は interrupt request メッセージを control チャンネルに送る. "signal" が既定値.
- 5. env:

 $\sqrt{2}$ 

6. metadata:

IPython の場合の kernel.json . ✏

```
{
"argv": ["python3", "-m", "IPython.kernel",
          "-f", "{connection_file}"],
"display_name": "Python 3",
"language": "python"
}
```
kernel を動かしてみる 使える kernel の一覧は

 $\sqrt{2}$ 

 $\sqrt{2}$ 

 $\sqrt{2}$ 

 $\sqrt{2}$ 

jupyter kernelspec list

✒ ✑ (Debian では (必要なら pip で install の後)

~/.local/bin/jupyter-kernelspec list

✒ ✑ console で スタートするには

jupyter console --kernel カーネルの名前

✒ ✑ (Debian では (必要なら pip install jupyter-console の後)

~/.local/bin/jupyter-console --kernel=カーネルの名前 ... ctrl-D

✒ ✑ 補足 (debian): pip でシステムが変になったら, cd ~/.local ; rm -rf bin lib share で消すと元のまっさら状態に.

## kernel の作成方法: IPython カーネルを再利用して簡単な kernel を作る

ipykernel.kernelbase.Kernel の subclass として MyKernel を 作り下記の class 変数, method を実装する.

- 1. implementation
- 2. implementation version
- 3. banner
- 4. language info
- 5.

do execute(code,silent,store history=True,user expressions=None, allow stdin=False) は code を実行して結果を辞書形式で戻す. 出力を 表示するには send response() method を用いて jupyter に表示させる. message 形式については https: //jupyter-client.readthedocs.io/en/stable/messaging.html 参照 (error message などもこちら, 図あり). silent=True の時は出力を表示し ない.

Debian で試すには?

 $\sqrt{2}$ pip install echo\_kernel cd ~/.local/lib/phtyon2.7/site-packages/echo\_kernel python install.py # 以上でインストール完了. # jupyter-notebook にメニューが出る.<br>・ロ・・ラ・・ミ・  $\begin{array}{c}\n\begin{array}{c}\n\begin{array}{c}\n\begin{array}{c}\n\begin{array}{c}\n\begin{array}{c}\n\end{array}\n\end{array} & \begin{array}{c}\n\begin{array}{c}\n\end{array} & \begin{array}{\end{array} & \begin{array}{c}\n\end{array} & \begin{array}{c}\n\end{array} & \begin{array}{c}\n\end{array} & \begin{array}{\end{array} & \begin{array}{\end{array} & \begin{array}{\end{array} & \begin{array}{\end{array} & \end{array} \\
\end{array} \\
\end{array} \\
\begin{array}{c}\n\begin{array}{c}\n\end{array} & \$ 

# echo\_kernel の kernel.py

入力をそのまま戻す kernel.  $\sqrt{2}$ 

```
from ipykernel.kernelbase import Kernel
class EchoKernel(Kernel):
   implementation = 'Echo'
   # 略
   def do_execute(self, code, silent, store_history=True, user_expressions=None,
                  allow stdin=False):
        if not silent:
           stream_content = {'name': 'stdout', 'text': code}
           self.send_response(self.iopub_socket, 'stream', stream_content)
       return {'status': 'ok',
               # The base class increments the execution count
                'execution_count': self.execution_count,
                'payload': [],
                'user_expressions': {},
               }
if name = 'main':
   from ipykernel.kernelapp import IPKernelApp
   IPKernelApp.launch_instance(kernel_class=EchoKernel)
```

```
✒ ✑
練習: 'text':code を 'text':code.upper() とすると大文字に
直して戻す.
```
## 歴史

- 1. OpenXM http://www.openxm.org, 1998–, 野呂, 田村, 小原.
- 2. ox texmacs, 2004 (texmacs by Joris Van der Hoeven). http://c1.math. kobe-u.ac.jp/cgi-bin/cvsweb.cgi/OpenXM/src/kxx/ox\_texmacs.c
- 3. cfep/asir for MacOS X. 2006. http://c1.math.kobe-u.ac.jp/cgi-bin/cvsweb.cgi/OpenXM/src/ cfep/MyOutputWindowController.h 以後, 講義でずーっと利用. PC 必 携化で Mac が講義で使えなくなるかも, が一つの動機.

ちがった方向では

- 1. cgi-asir, 2013. http://c1.math.kobe-u.ac.jp/cgi-bin/cvsweb.cgi/ OpenXM/src/asir-port/cgi/ デモ: http://www.math.kobe-u.ac.jp/HOME/taka/2018/data-b
- 2. emacs asir mode (小原). http://c1.math.kobe-u.ac.jp/cgi-bin/ cvsweb.cgi/OpenXM\_contrib2/windows/post-msg-asirgui/. 2013. 自分が一番良く使う環境.

jupyter asir kernel を試す

Install (debian): OpenXM の snapshot(http: //air.s.kanazawa-u.ac.jp/ohara/software.html) を download, 展開.<br>/

✒ ✑

cd OpenXM/src make configure ; make install cd jupyter make install-debian-for-debug

Mac, anaconda2 では, 最後で, make install-mac-anaconda2-for-debug 以下は, 開発者用の覚書.

### |jupyter asir kernel の設計と作成メモ 1|

- 1. octave kernel を再利用. octave のふりをする, OpenXM で簡 単にできた ox texmacs.c.
- 2. base prompt() で Prompt を変更するふり. IPython カーネ ルは pexpect を使ってる.
- 3. eval は version() を呼ぶ.
- 4. code は do execute direct で実行される.
- 5. make figures で return None とすれば'NoneType' object has no attribute '\_getitem \_' エラーが例外でおきるのを抑制.
- $6.$  asir\_kernel/ にも \_\_init \_\_.py 必要.
- 7. ctrl("debug\_window",0); jupyter-init.rr
- 8. 改行で prompt を戻すが buffering するのみ. ';;' で計算開始 とした.

jupyter asir kernel の設計と作成メモ 2

1. ox texmacs.c で DEBUG2 を def して

/tmp/debug-texmacs.txt.

2. kernel.py では

 $\sqrt{2}$ 

```
stream handler = None if silent else self.stream handler
if self.logger:
   self.logger.setLevel(logging.DEBUG) <-- これを加えた.
   self.logger.debug('Asir eval:')
   self.logger.debug(code)
f = open('tmtmp.txt', 'a');f.write(str(code));f.close()self. octave engine.logger.debug(str(code)) <-- これを加えた.
val = ProcessMetaKernel.do_execute_direct(self, code, silent=silent)
```
✒ ✑ 3. mathlibre-2019 iso boot の仮想環境. snapshot を活用. 4. ox texmacs のテスト

```
\sqrt{2}openxm ox_texmacs --view jupyter
    This is Risa/Asir, full GMP Version 20190318 (Kobe Distribution).
     ....
    PEXPECT_PROMPT>1+2;
    PEXPECT_PROMPT>2+3::
     5
     PEXPECT_PROMPT> ctrl-D \overline{B} , \overline{B} , 15 / 18
```
jupyter asir kernel の設計と作成メモ 3

1. pexpect module

 $\sqrt{2}$ 

```
import pexpect
import sys
mac = pexpect.spawn('asir')
mac.logfile = sys.stdout
mac.expect(r'\[[0-9]*\] ');
print('before [0] ',mac.before)
print('after [0] ',mac.after)
print('buffer [0] ',mac.buffer)
mac.sendline('2^100;')
print('before [1] ',mac.before)
print('after [1] ',mac.after)
print('buffer [1] ',mac.buffer)
```
2. kernel.json

 $\searrow$ 

```
\sqrt{2}{
       "argv": ["python",
                "-m", "asir_kernel",
                "-f", "{connection_file}"],
       "display_name": "Asir",
       "mimetype": "text/x-octave",
       "language": "asir",
       "name": "asir"
   }
\searrow
```
jupyter asir kernel の設計と作成メモ 4

- 1. export OX\_XTERM\_GEOMETRY=80x20+0+0 としておくと util/ox pathfinder が -icon option を加えない. Mac の dock のバグ対策 (xterm -icon を元に戻せない). [(getServerEnv) (bin/ox sm1)] extension
- 2. http://pygments.org (get pygments lexer) で入力の構文を 検査. asir kernel/kernel.py で

def language\_info(self): return {'mimetype': 'text/x-octave', 'name': 'c',

name のところに言語名を与える. C の場合第一 cell のみ構文 エディタとなる.

3. jupyter から呼ぶ shell script は #!/bin/bash が必要. さもな ければ Exec format error が出る.

### Todo

- 1. BUG: Mac で debug mode へ入る件.
- 2. BUG: 孫の ox\_plot が crash する件.
- 3. status:error を戻す. エラー行へジャンプ.
- 4. 2 番目以降の cell でも pygments/C 言語 を有効に.
- 5. 画像を jupyter notebook へはりつける.
- 6. pip で asir kernel をインストールできるように commit.
- 7. Windows 対応 (計算数学 I の実習で使えるようにする).